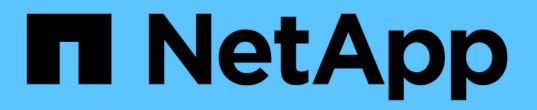

## 在 **node2** 上安裝替換系統模組

Upgrade controllers

NetApp July 05, 2024

This PDF was generated from https://docs.netapp.com/zh-tw/ontap-systems-upgrade/upgrade-arl-autoaffa900/install-affa90-affa70-on-node2.html on July 05, 2024. Always check docs.netapp.com for the latest.

# 目錄

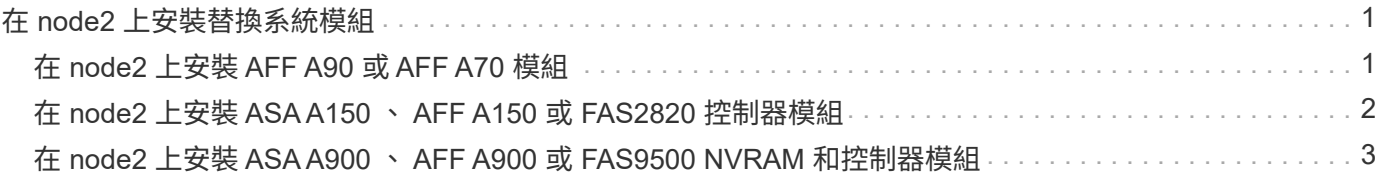

# <span id="page-2-0"></span>在 **node2** 上安裝替換系統模組

## <span id="page-2-1"></span>在 **node2** 上安裝 **AFF A90** 或 **AFF A70** 模組

在 node2 上安裝您收到的用於升級的 AFF A90 或 AFF A70 控制器模組。節點2是位於機 箱右側的控制器B、可從系統背面查看控制器。

#### 步驟

1. 將控制器模組的一端與機箱的開口對齊、然後將控制器模組輕推至系統的一半。

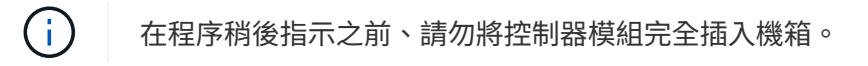

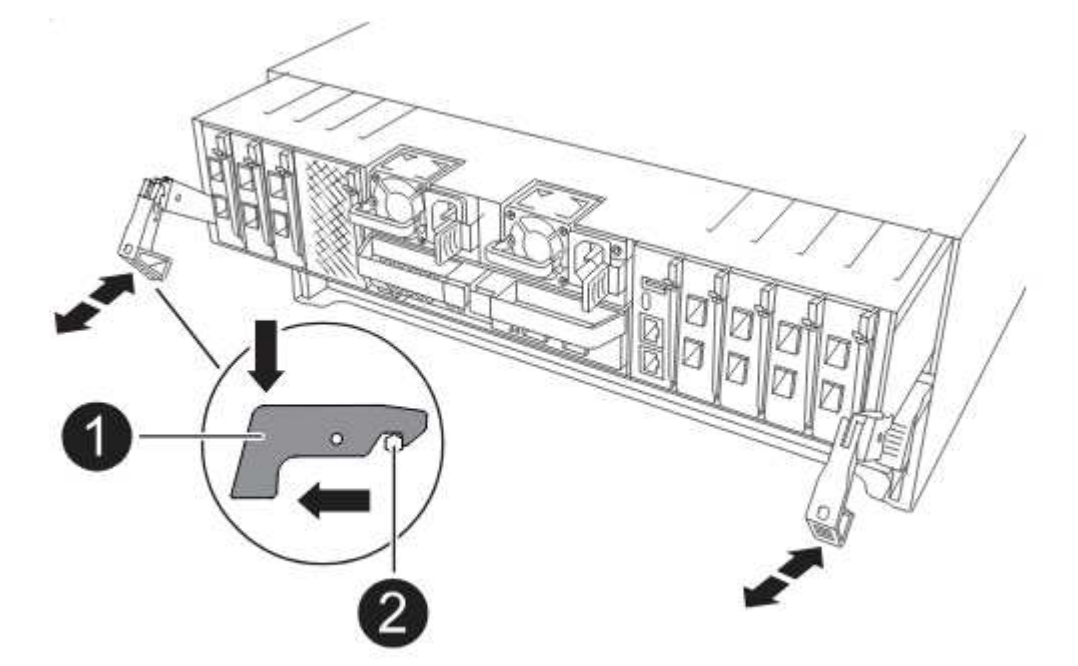

2. 將管理和主控台連接埠連接至節點1控制器模組。

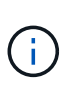

由於機箱已開機、因此節點 1 會在完全就位後、立即啟動 BIOS 初始化、接著自動開機。若 要中斷節點1開機、在將控制器模組完全插入插槽之前、建議您將序列主控台和管理纜線連接 至節點1控制器模組。

3. 當 CAM 把手處於開啟位置時、將控制器模組牢牢推入、直到它與中板接觸並完全就位。控制器模組完全就 位時、鎖定鎖定鎖定會上升。將凸輪把手關閉至鎖定位置。

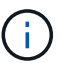

為避免損壞連接器、請勿在將控制器模組滑入機箱時過度施力。

- 4. 只要模組就位、請立即連接序列主控台、並準備好中斷節點1的自動開機。
- 5. 中斷自動開機後、 node1 會在載入程式提示下停止。如果您未在時間中斷自動開機、而 node1 開始開機、 請等待提示字元、然後按 Ctrl-C 進入開機功能表。節點停止在開機功能表後、請使用選項 8 重新啟動節點、 並在重新開機期間中斷自動開機。

6. 在node1的loader>提示下、設定預設環境變數:

「預設值」

7. 儲存預設環境變數設定:

「aveenv」

### <span id="page-3-0"></span>在 **node2** 上安裝 **ASA A150** 、 **AFF A150** 或 **FAS2820** 控制器 模組

在 node2 上安裝您收到的用於升級的 ASA A150 、 AFF A150 或 FAS2820 控制器模組。 節點2是位於機箱右側的控制器B、可從系統背面查看控制器。

開始之前

- 如果您尚未接地、請正確接地。
- 從要移除的控制器拔下所有纜線、包括主控台、管理、 SAS 儲存設備和資料網路纜線。

步驟

1. 將控制器模組的一端對準機箱中的托架B、然後將控制器模組輕推至系統的一半。

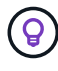

Bay B 位於機箱底部。

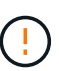

在程序稍後指示您將控制器模組完全插入機箱之前、請勿將其完全插入機箱。

2. 將管理和主控台連接埠連接至節點2控制器模組。

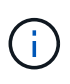

由於機箱已開啟電源、因此節點2一旦完全就位、就會立即開始開機。為避免 node2 開機、 NetApp 建議您先將主控台和管理纜線連接至 node2 控制器模組、然後再將控制器模組完全 插入插槽。

3. 將控制器模組穩固地推入機箱、直到它與中間板完全接入。

控制器模組完全就位時、鎖定鎖定鎖定會上升。

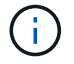

為避免損壞連接器、請勿在將控制器模組滑入機箱時過度施力。

- 4. 只要模組就位、請立即連接序列主控台、並準備好中斷節點1的自動開機。
- 5. 中斷自動開機後、 node2 會在載入程式提示下停止。如果您沒有在時間中斷自動開機、而 node2 開始開 機、請等待提示、然後按 Ctrl-C 進入開機功能表。節點停止在開機功能表後、請使用選項 8 重新啟動節點、 並在重新開機期間中斷自動開機。

### <span id="page-4-0"></span>在 **node2** 上安裝 **ASA A900** 、 **AFF A900** 或 **FAS9500 NVRAM** 和控制器模組

在 node2 上安裝您收到的 ASA A900 、 AFF A900 或 FAS9500 NVRAM 和控制器模組。 節點2是位於機箱右側的控制器B、可從系統背面查看控制器。

執行安裝時、您必須注意下列事項:

- 將插槽6-1和6-2中的所有空白填充模組、從舊的NVRAM模組移至新的NVRAM模組。
- 請勿將 coredump 裝置從 AFF A700 NVRAM 模組移至 ASA A900 或 AFF A900 NVRAM 模組。
- 將FAS9000 NVRAM模組中安裝的所有快閃快取模組移至FAS9500 NVRAM模組。

開始之前

如果您尚未接地、請正確接地。

### 安裝 **ASA A900** 、 **AFF A900** 或 **FAS9500 NVRAM** 模組

在 node2 的插槽 6 中安裝 ASA A900 、 AFF A900 或 FAS9500 NVRAM 模組。

步驟

- 1. 將NVRAM模組對齊插槽6中機箱開孔的邊緣。
- 2. 將NVRAM模組輕推入插槽、直到帶有字母和編號的I/O CAM栓開始與I/O CAM銷接合、然後將I/O CAM栓完 全推入、將NVRAM模組鎖定到位。

### 在 **node2** 中安裝 **ASA A900** 、 **AFF A900** 或 **FAS9500** 控制器模組

在 node2 中安裝、連接及連接 ASA A900 、 AFF A900 或 FAS9500 控制器模組。

步驟

1. 將控制器模組的一端對準機箱中的托架B、然後將控制器模組輕推至系統的一半。

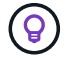

 $\left( \begin{array}{c} 1 \end{array} \right)$ 

機箱標籤位於控制器模組正上方的機箱上。

在程序稍後指示您將控制器模組完全插入機箱之前、請勿將其完全插入機箱。

2. 將管理和主控台連接埠連接至節點2控制器模組。

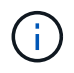

由於機箱已開啟電源、因此節點2一旦完全就位、就會立即開始開機。為避免節點2開機、建 議您先將主控台和管理纜線連接至節點2控制器模組、再將控制器模組完全插入插槽。

3. 將控制器模組穩固地推入機箱、直到它與中間板完全接入。

控制器模組完全就位時、鎖定鎖定鎖定會上升。

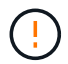

為避免損壞連接器、請勿在將控制器模組滑入機箱時過度施力。

- 4. 只要模組就位、請立即連接序列主控台、並準備好中斷節點1的自動開機。
- 5. 中斷自動開機後、 node2 會在載入程式提示下停止。如果您沒有在時間中斷自動開機、而 node2 開始開 機、請等待提示、然後按 Ctrl-C 進入開機功能表。節點停止在開機功能表後、請使用選項 8 重新啟動節點、 並在重新開機期間中斷自動開機。
- 6. 在node2的loader>提示下、設定預設環境變數:

「預設值」

7. 儲存預設環境變數設定:

「aveenv」

#### 版權資訊

Copyright © 2024 NetApp, Inc. 版權所有。台灣印製。非經版權所有人事先書面同意,不得將本受版權保護文件 的任何部分以任何形式或任何方法(圖形、電子或機械)重製,包括影印、錄影、錄音或儲存至電子檢索系統 中。

由 NetApp 版權資料衍伸之軟體必須遵守下列授權和免責聲明:

此軟體以 NETAPP「原樣」提供,不含任何明示或暗示的擔保,包括但不限於有關適售性或特定目的適用性之 擔保,特此聲明。於任何情況下,就任何已造成或基於任何理論上責任之直接性、間接性、附隨性、特殊性、懲 罰性或衍生性損害(包括但不限於替代商品或服務之採購;使用、資料或利潤上的損失;或企業營運中斷),無 論是在使用此軟體時以任何方式所產生的契約、嚴格責任或侵權行為(包括疏忽或其他)等方面,NetApp 概不 負責,即使已被告知有前述損害存在之可能性亦然。

NetApp 保留隨時變更本文所述之任何產品的權利,恕不另行通知。NetApp 不承擔因使用本文所述之產品而產 生的責任或義務,除非明確經過 NetApp 書面同意。使用或購買此產品並不會在依據任何專利權、商標權或任何 其他 NetApp 智慧財產權的情況下轉讓授權。

本手冊所述之產品受到一項(含)以上的美國專利、國外專利或申請中專利所保障。

有限權利說明:政府機關的使用、複製或公開揭露須受 DFARS 252.227-7013(2014 年 2 月)和 FAR 52.227-19(2007 年 12 月)中的「技術資料權利 - 非商業項目」條款 (b)(3) 小段所述之限制。

此處所含屬於商業產品和 / 或商業服務(如 FAR 2.101 所定義)的資料均為 NetApp, Inc. 所有。根據本協議提 供的所有 NetApp 技術資料和電腦軟體皆屬於商業性質,並且完全由私人出資開發。 美國政府對於該資料具有 非專屬、非轉讓、非轉授權、全球性、有限且不可撤銷的使用權限,僅限於美國政府為傳輸此資料所訂合約所允 許之範圍,並基於履行該合約之目的方可使用。除非本文另有規定,否則未經 NetApp Inc. 事前書面許可,不得 逕行使用、揭露、重製、修改、履行或展示該資料。美國政府授予國防部之許可權利,僅適用於 DFARS 條款 252.227-7015(b)(2014 年 2 月)所述權利。

商標資訊

NETAPP、NETAPP 標誌及 <http://www.netapp.com/TM> 所列之標章均為 NetApp, Inc. 的商標。文中所涉及的所 有其他公司或產品名稱,均為其各自所有者的商標,不得侵犯。